# **システム BK.NS** メニュー1 鈑金設定 メニュー2 鈑金任意塗装設定 質問 回答 スクラッチシールドの塗膜を選択すると、材料代が「0%」になってしまうのはなぜでしょう? スクラッチシールドの材料代割合は自研センターの定義がありませんので、初期設定されており ません。塗装入力画面で材料代割合を手入力するか、[鈑金]→[鈑金設定]→[鈑金任意 塗装設定]→[任意塗装(材料代割合)設定]にてスクラッチシールドの項目を設定して下 No.1266063-01

## ①[鈑金]→[鈑金設定]→[鈑金任意塗装設定]を開きます。

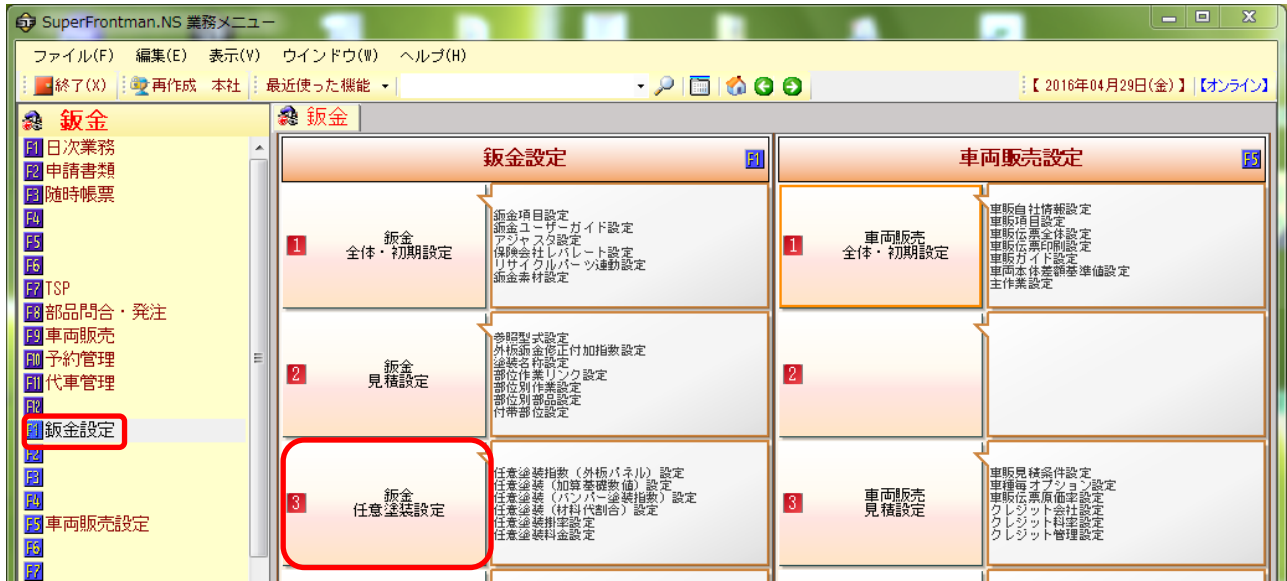

#### ③[任意塗装(材料代割合)設定]をWクリックで開きます。

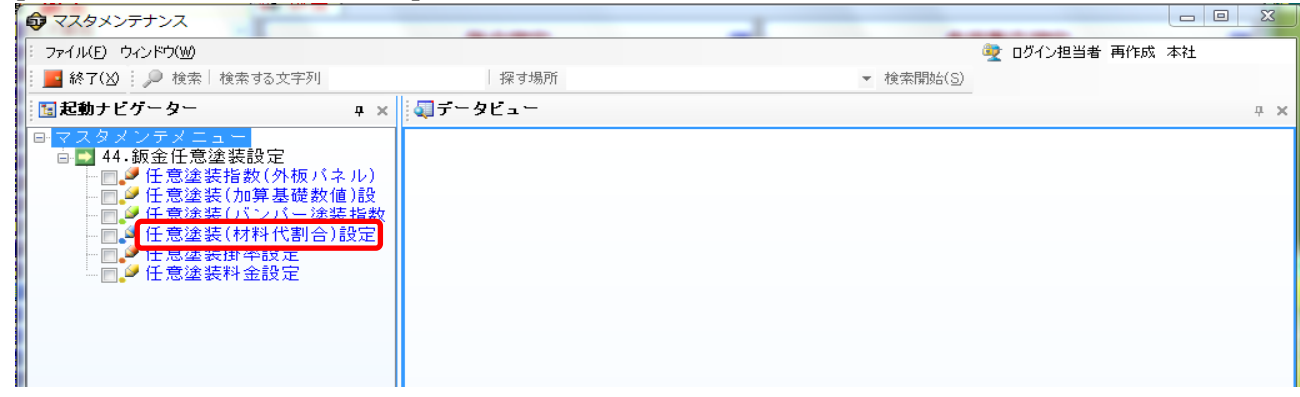

### ④塗料、塗膜の種類毎に高機能塗装の一覧が表示されるので、設定行いたい「塗料種類」を選択します。

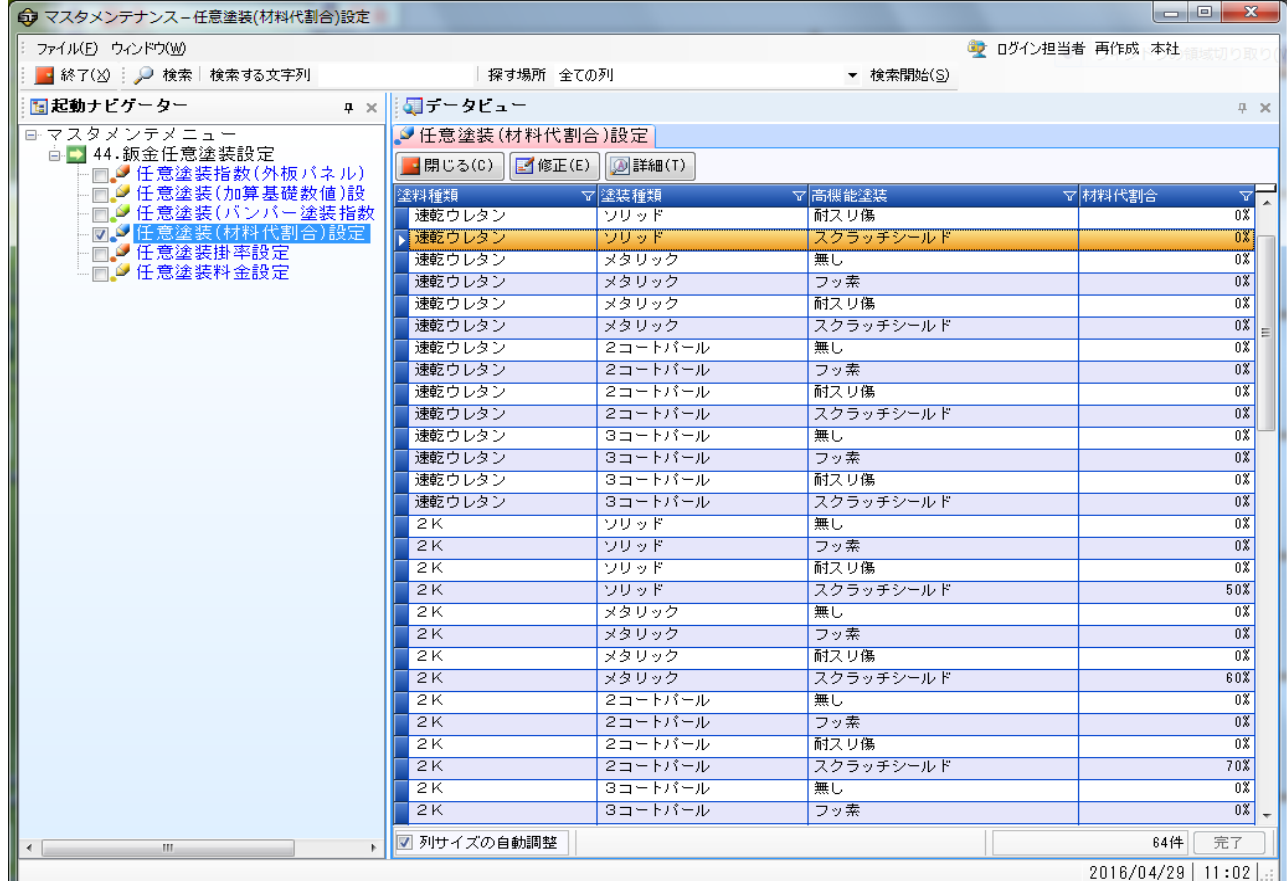

#### ⑤設定画面が開くので、「スクラッチシールド」欄の割合を設定して下さい。

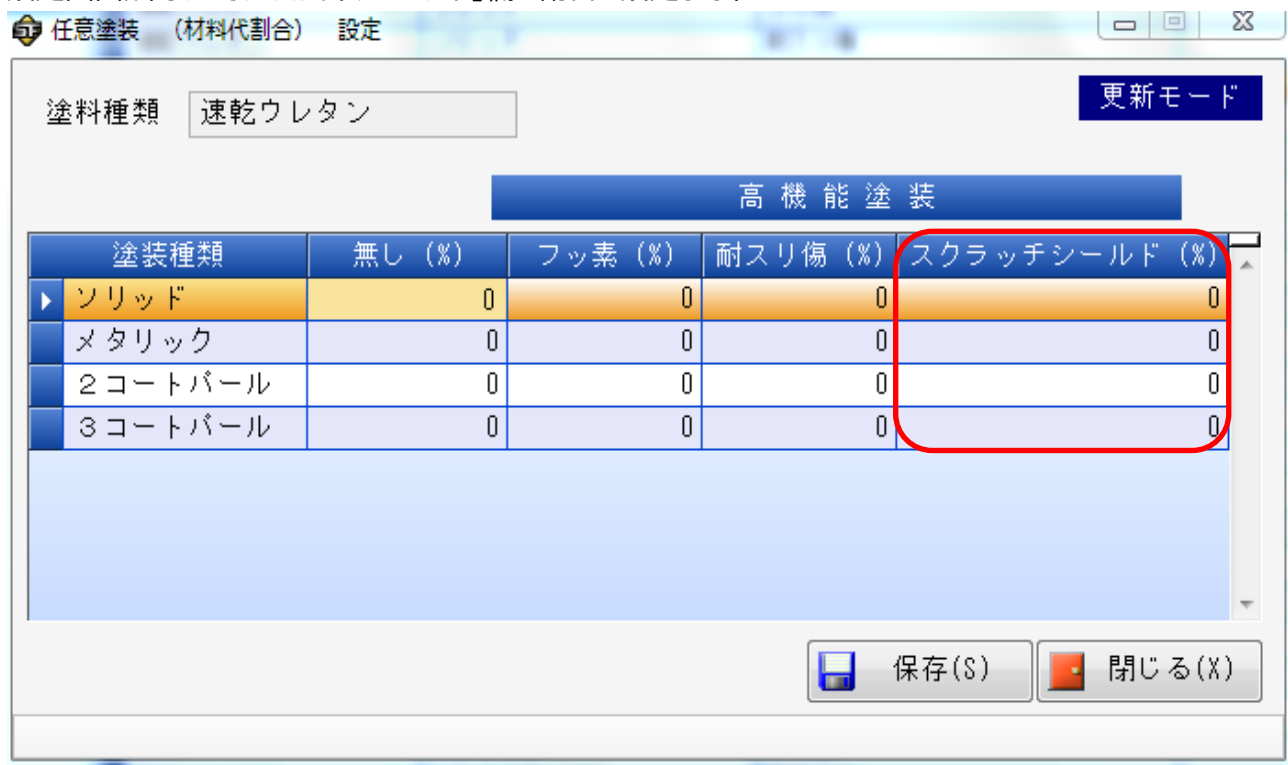

⑥設定が完了したら「保存」ボタンを押して、画面を終了します。